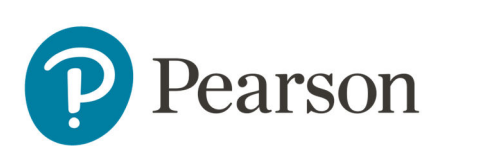

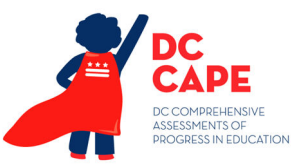

## **Technology Coordinator Quick Reference Card**

Use this checklist and linked resources to prepare and support your school's administration of the DC CAPE Assessments. More information can be found on the DC Pearson Support Site.

- Ensure each testing device meets technology requirements (see System Requirements):
	- o Ensure the infrastructure (e.g., wireless access points, bandwidth) is adequate
	- o Remove (or turn off) any software that would allow secure test material on testing devices to be viewed on another testing device during testing
	- o Manage any problems with firewalls
- Install and Set Up TestNav
	- o Install TestNav8 on all student test devices
	- o On each device, launch TestNav and select District of Columbia so students will bypass this screen (it only appears on first access per device)

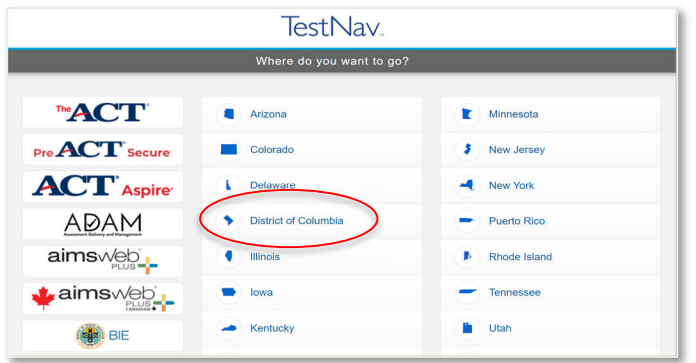

- o Run 'App Check' in TestNav. This is accessed from the user drop-down menu:
	- Basic tests can be completed in around 10 seconds

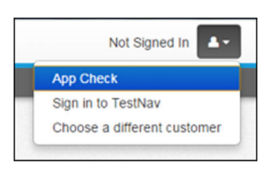

- Provide technical support for School Test Coordinators and Test Administrators as needed:
	- o Know where to find guidance on common TestNav Error Codes
	- o Know where to check status of TestNav and ADAM on the Status Hub
- Tasks that no longer apply for Spring 2024 administration:
	- o Setting up TestNav configurations
	- o Proctor caching
	- o Locking and unlocking sections